## **Creating the authority maintenance queue spreadsheet (LTS procedures #170)**

**Scope:** The Authority File is maintained locally by CUL-IT. CUL-IT loads new, updated and deleted headings weekly from Peter Ward (authority record vendor) into the authority file, indexing in a authority database, cross referencing with the Blacklight Solr, and generates a JSON report of new, changed, and deleted authorities related to headings in our bib records. Peter Ward files are delivered as two separate files, names and subjects. When a spreadsheet for Names or Subjects is created, they can be filtered to show just new, updated, or deleted headings. This procedure outlines how to create a spreadsheet from the JSON to facilitate authority maintenance in Folio.

**Contacts:** Mary Campany

**Unit:** Metadata Design and Operations

**Date last updated:** June 2023

**Date of next review:** June 2024

- 1. Create a .txt file with a title that matches the report you are running. (Note: File name doesn't matter for the code, but helps with organization in one's computer if you decide to keep these files long-term.)
- a. Content should be either the name of a single report (unsub or unnameyy.ww) or a range (2 lines, see previous example)
- 2. Upload the .txt file to Work with CUL-IT > "Report Requests". The report will take a few minutes to run, and will send you an email when it is ready to be downloaded.
- 3. Download the .json file that contains the report from "Work with CUL-IT>JSON folder" folder in Box.
- 4. Open the file in OpenRefine.
- 5. To tell OpenRefine what a row show be (specify a record path), click on the top section near the first curly bracket. The section should highlight yellow when a mouse hovers over it. The yellow highlighted section should look like the section below, otherwise the json will not parse correctly.

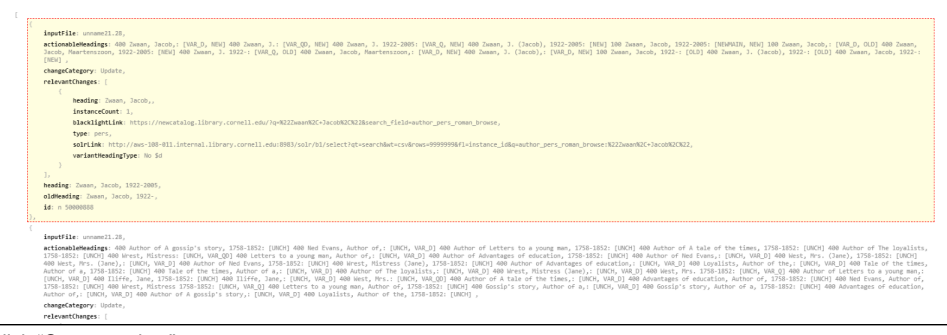

- 6. Click "Create project".
- 7. In the "Undo/Redo" section, click "Apply".
- 8. Open the Openrefine processing script with Notepad. The script can be found in Box under "[Authority Working Documents>Authority Change](https://cornell.box.com/s/va97ctho4iczlookfedix07nz3uvuqf4)  [Queue>JSON>Openrefine processing scripts](https://cornell.box.com/s/va97ctho4iczlookfedix07nz3uvuqf4)". Copy and paste the entire script into the "Apply Operation History" box in Openrefine. Run the script.
	- a. This script formats the .json into a more workable spreadsheet.
- 9. Export as an Excel 2007+ (.xlsx) spreadsheet.
- 10. Open the new spreadsheet that was exported from OpenRefine in step 7.
- 11. Add a column on the far left. Write "Completed" in the top row of the column.
- 12. For consistent formatting between weekly spreadsheets, download and open the template spreadsheet found in the [[tbd]] folder. Select and copy the entire spreadsheet.

13. Select the entire spreadsheet and paste in **only** the formatting. Some fields will be hidden because of the existing formatting and can be unhidden if needed. See the screenshot below for the location of the "paste formatting" icon.

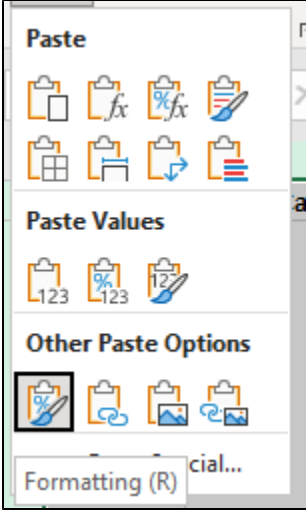

- 14. Save the spreadsheet as "un(type)(year).(week)\_queue" (ex. "Unname21.28\_queue", "unsub21.27-52\_queue")
- 15. Upload to Box in the "names" or "subjects" folders in Authority Working Documents>Authority Change Queue.

## **Explanation of fields**

- Completed (column where entries are marked as complete after updating)
- Input file (Peter Ward weekly label)
- $\bullet$ Change category (i.e. Updated, New, Deleted)
- Id (LC identifier)
- [Id.loc.gov](http://Id.loc.gov) uri
- Actionable Headings (e.g. 1XX & 4XX fields from authority record)
- Heading (New or Updated heading, for Deletes replacement heading)
- Old Headings (Version of the heading to be updated or changed). This field can be hidden.
- Relevant Headings (Headings to be changed that appear in our bib records).
- Type (author or subject)
- $\bullet$ Type 2 (e.g. person, corporate, geographic location)
- Vocabulary (e.g. LC or Unknown)
- Instance count (number of CUL bib records affected)
- Blacklight Link (Links to affected bib records in Blacklight)
- SOLR Link (Link to FOLIO UUIDs from SOLR index for affected records)
- Variants (Results that match heading in \$a but are missing \$d, \$c, or \$q)
- Diacritics (Results where Heading and Old Heading are the same, but diacritics are different)
- New Main Heading? (TRUE or FALSE, a flag that there is a new main heading for an existing heading?)\*\*\*  $\bullet$
- Undifferentiated (TRUE/FALSE indicating whether record is an undifferentiated name, used only for deletes)